## Create an Analytics Dashboard Suite

Last Modified on 07/26/2018 10:20 am EDT

#### v8.3-8.4

#### **Overview**

Create an Analytics dashboard suite to customize the dashboards that display for Flowtime user. In this sample, the dashboard suite consists of dashboards for a customer service agent.

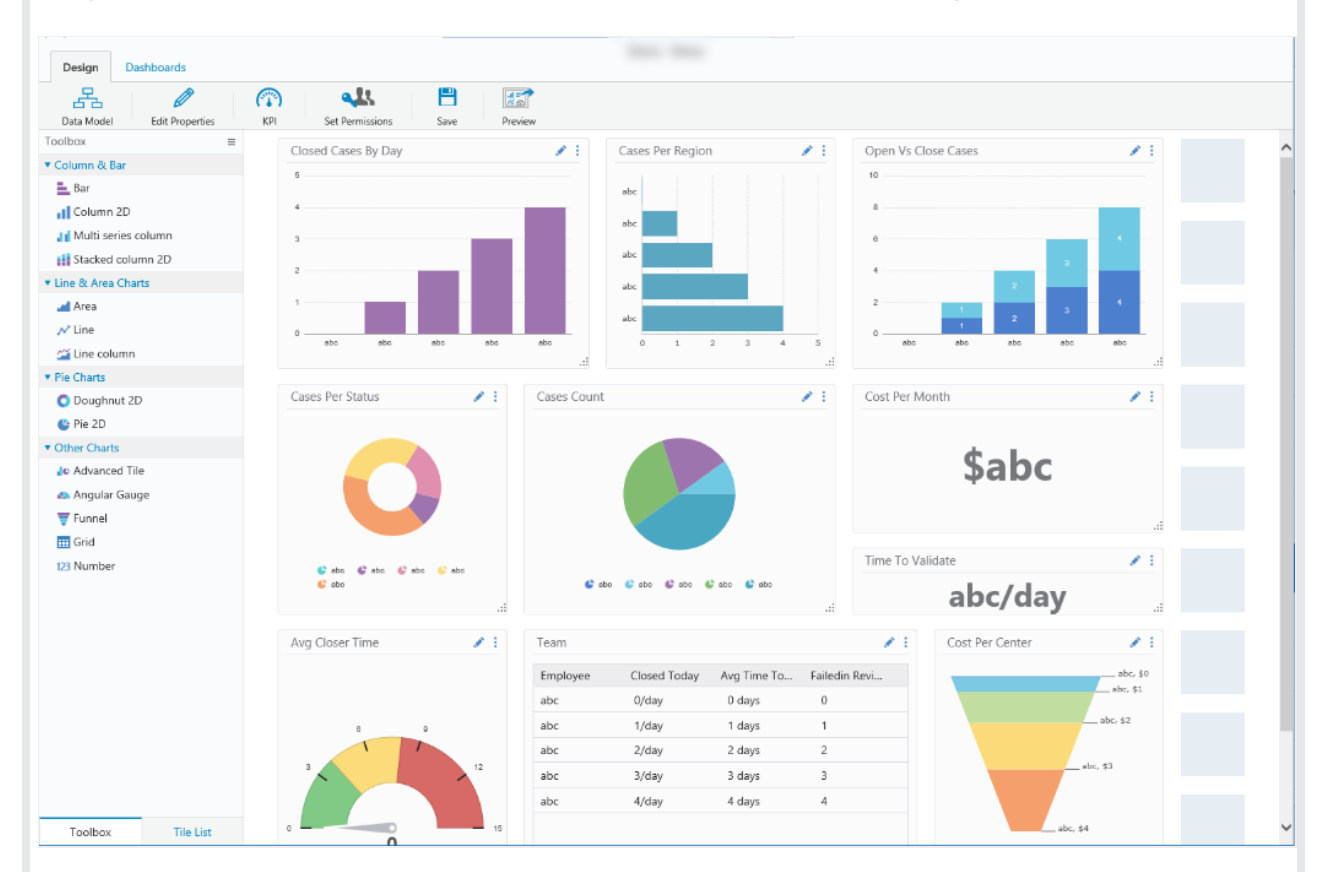

#### Create an Analytics Dashboard Suite

To create a dashboard suite, navigate to **Administration** > **Analytics** > **Dashboard Suites**.

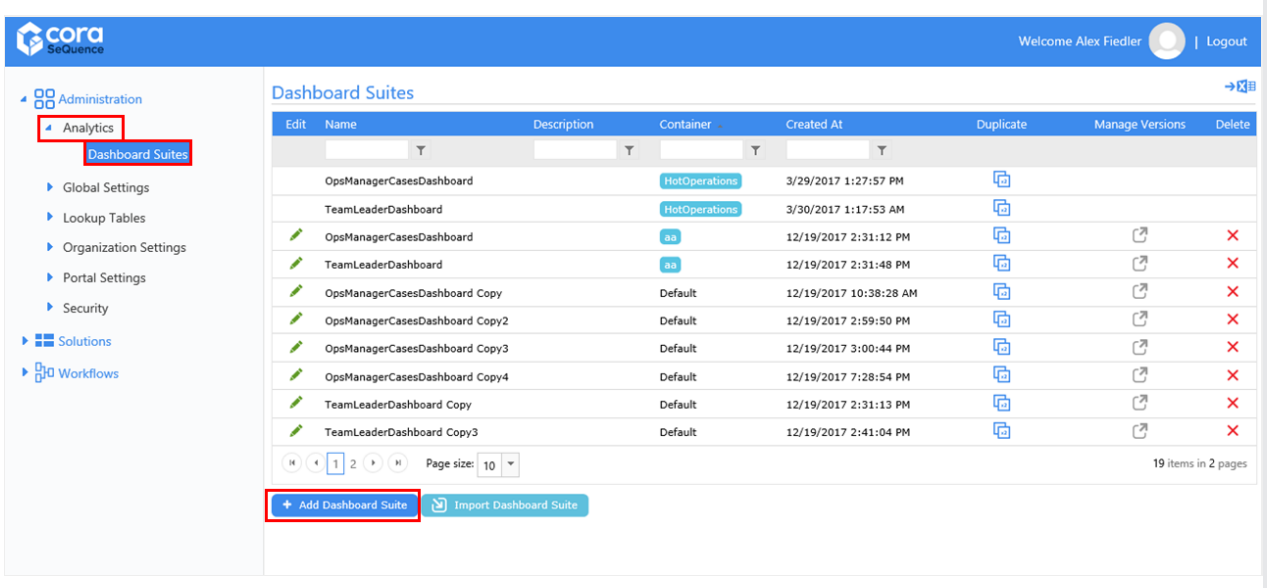

## Define Dashboard Suite Properties

Follow these parameters when you define the dashboard suite properties.

- **Container**: the value must be **Default**.
- **Authorization Policy**: the value must be **Role Based Permission**.

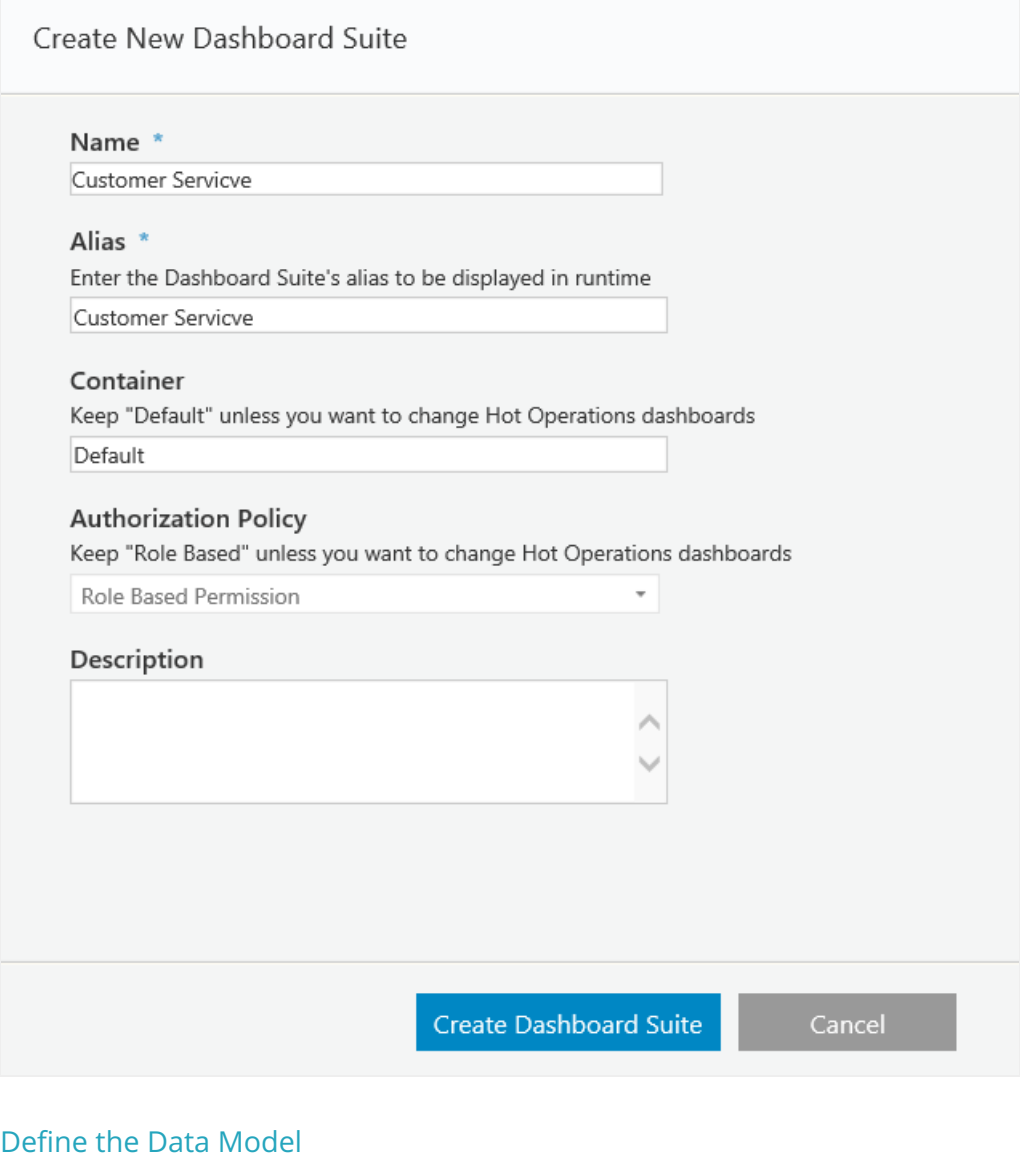

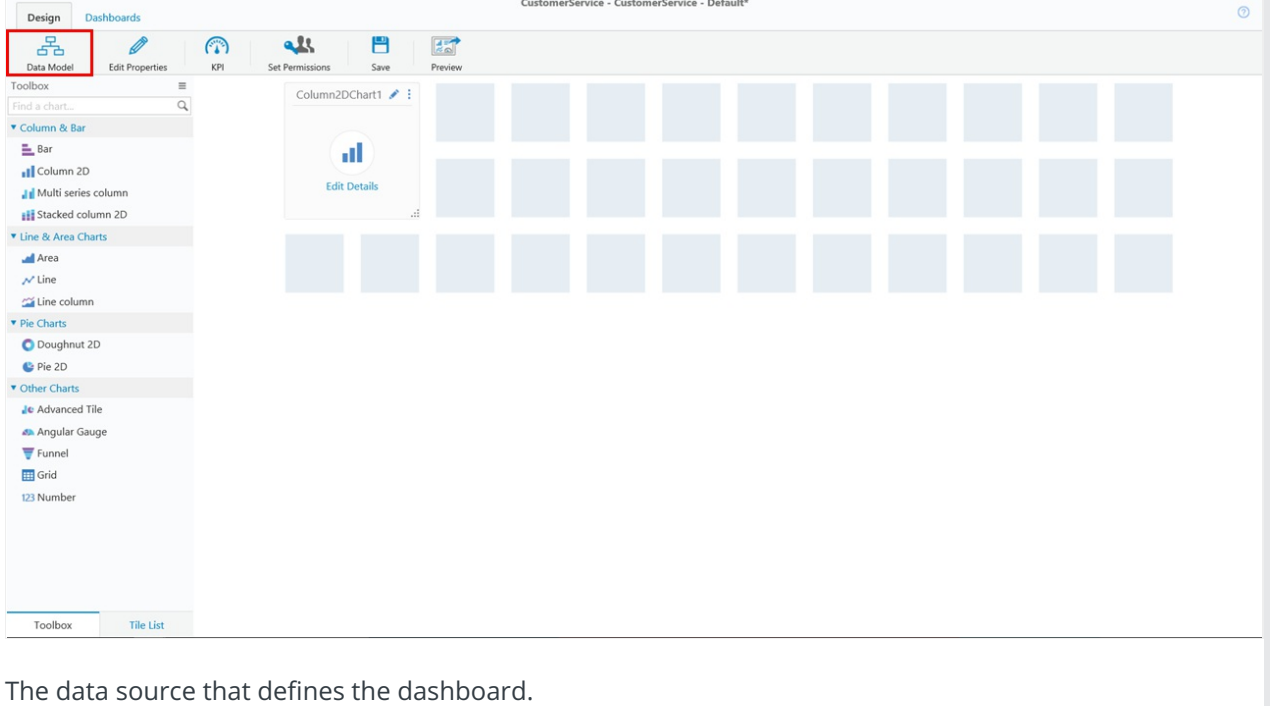

- Table
- Lookup Table
- Stored Procedure
- Service
- $\bullet$  File

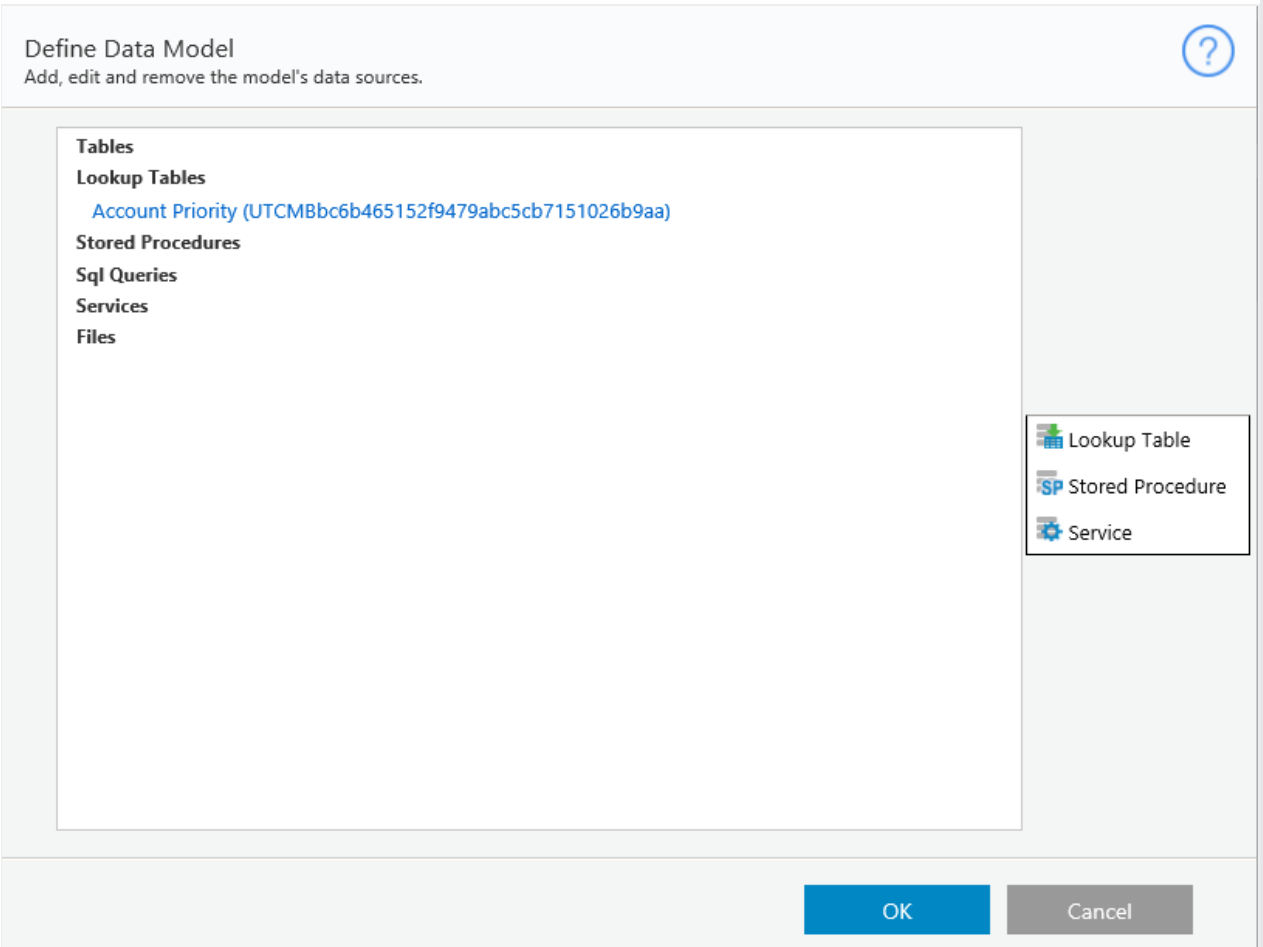

## Define KPI

Set key performance indicators (levels of achievement) for your team to set team goals and rate performance.

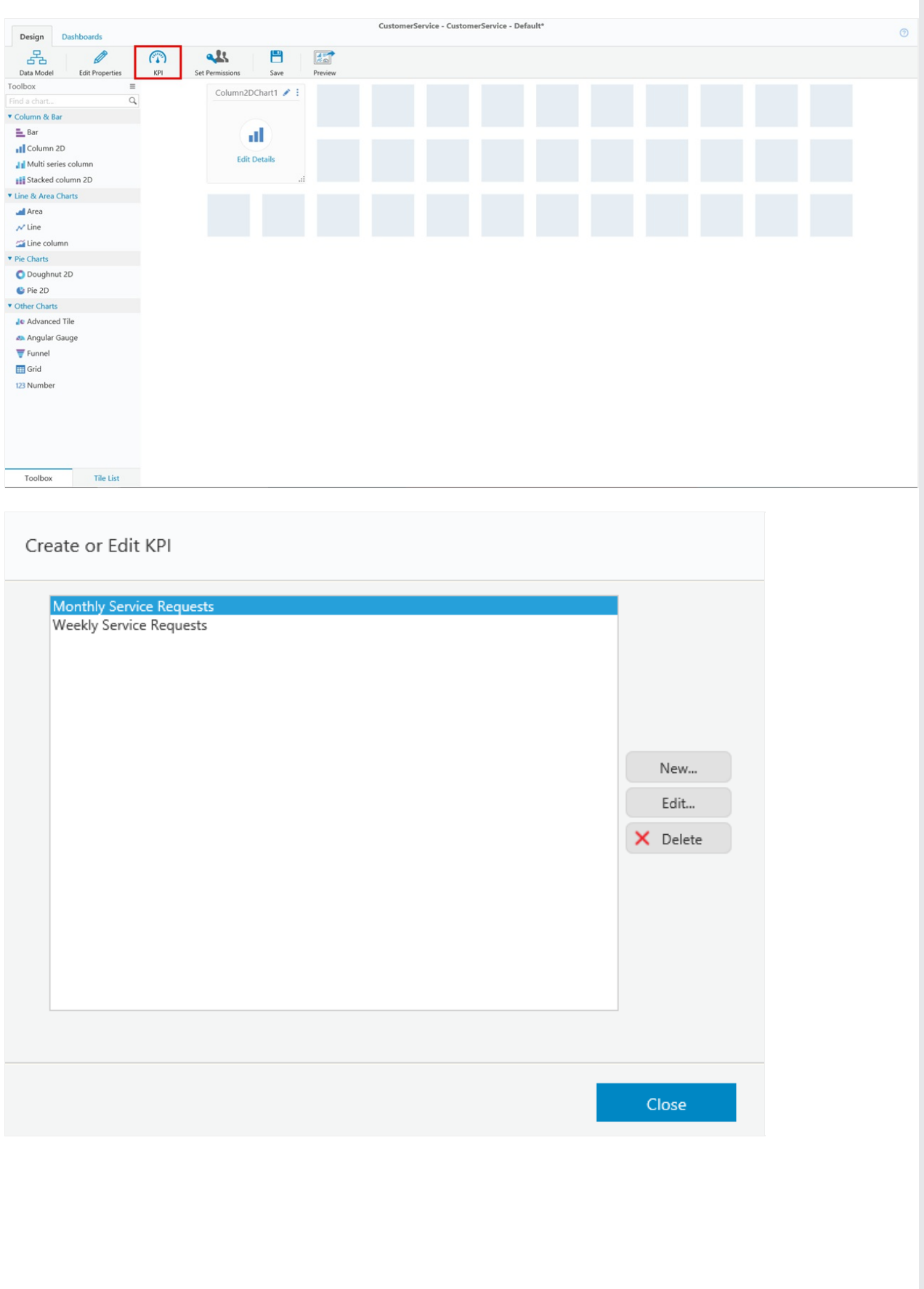

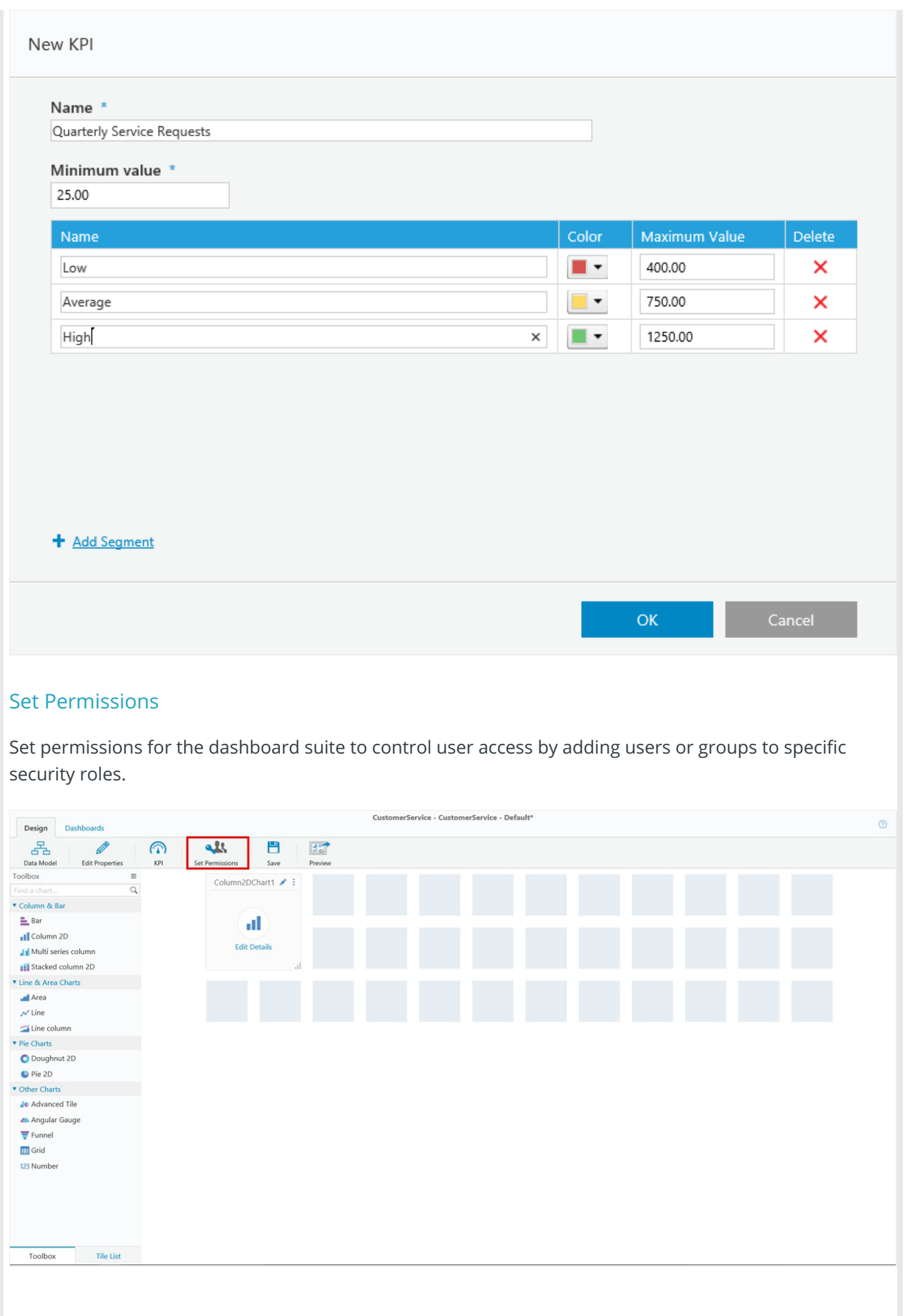

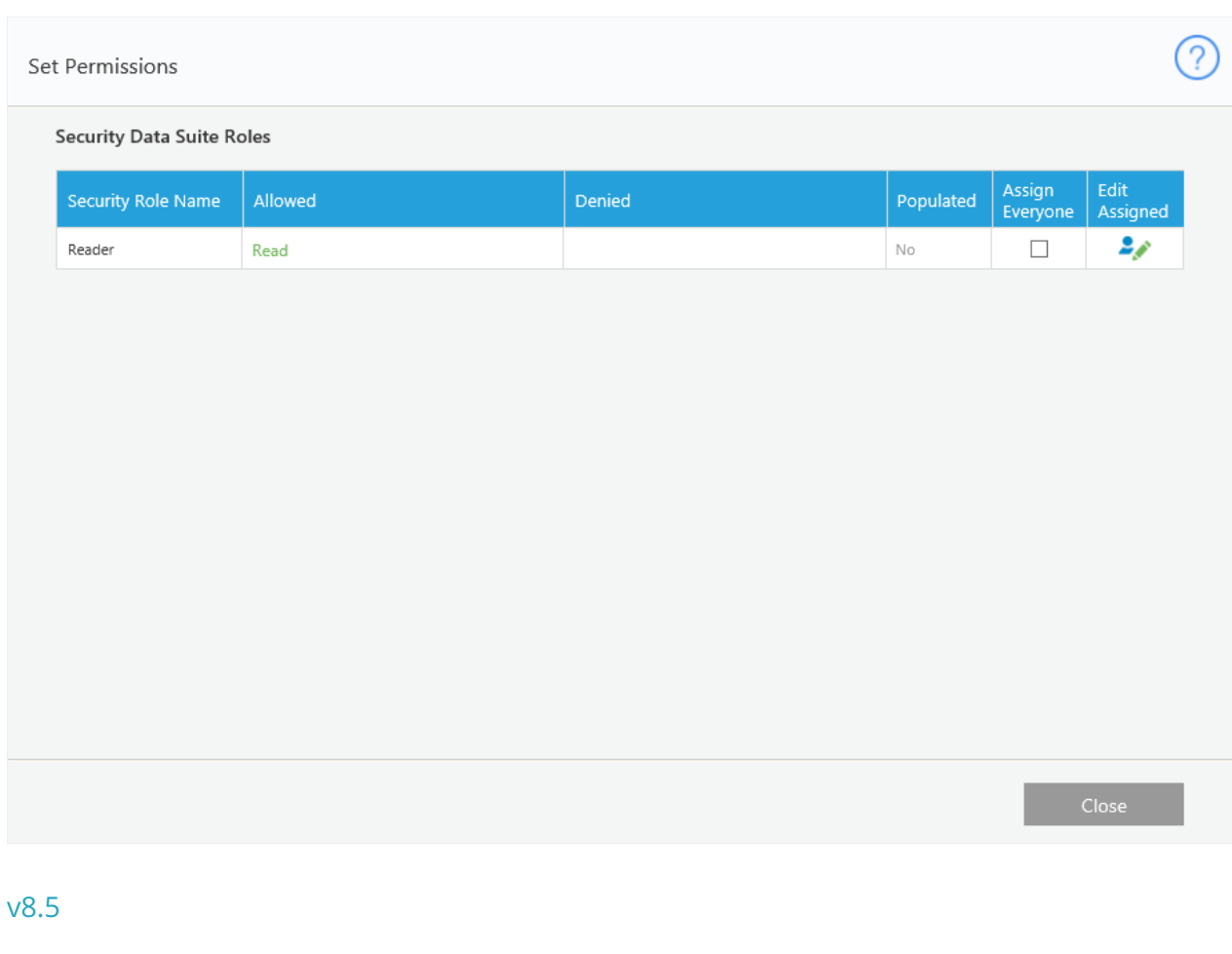

#### **Overview**

Create an Analytics dashboard suite to customize the dashboards that display for Flowtime users. In this sample, the dashboard suite consists of dashboards for a customer service agent.

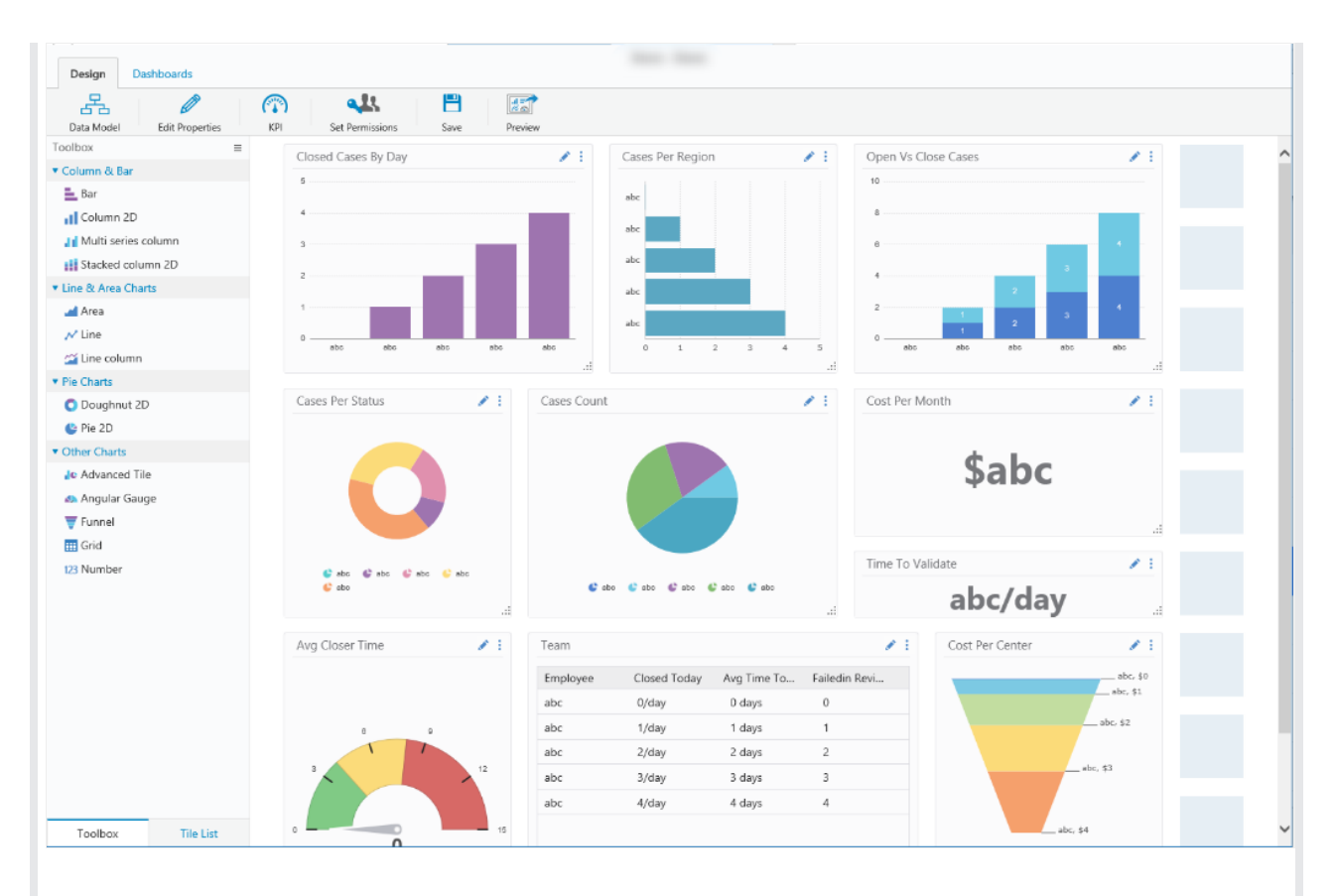

#### Create an Analytics Dashboard Suite

To create a dashboard suite, navigate to **Administration** > **Analytics** > **Dashboard Suites**.

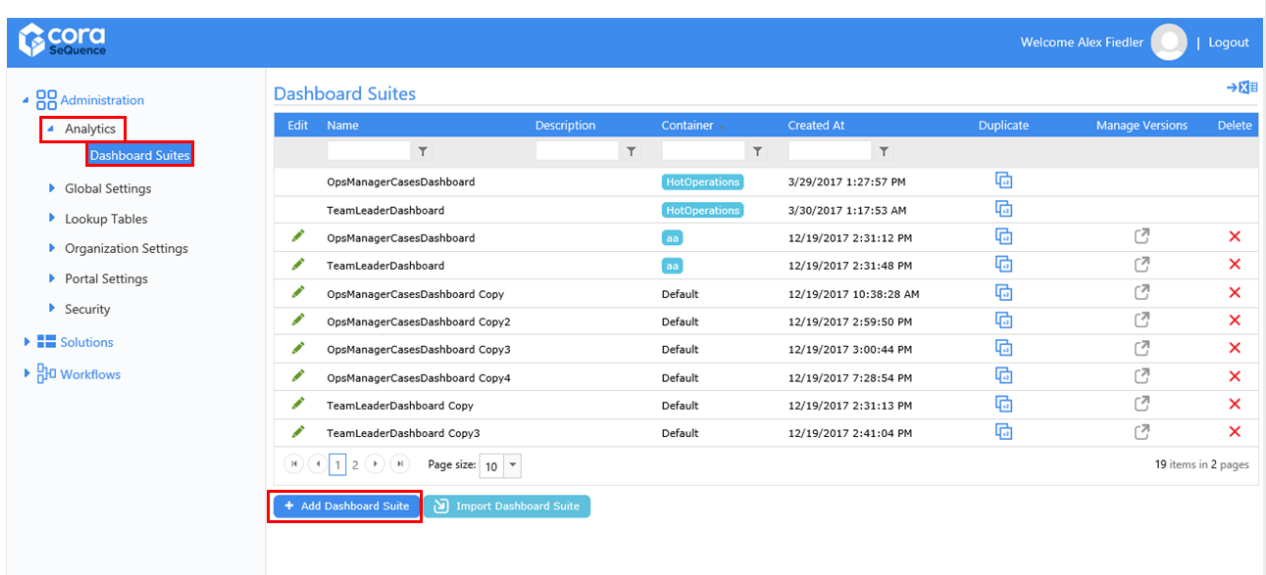

#### Define Dashboard Suite Properties

For Analytics dashboard suites, the Container must be **Default**.

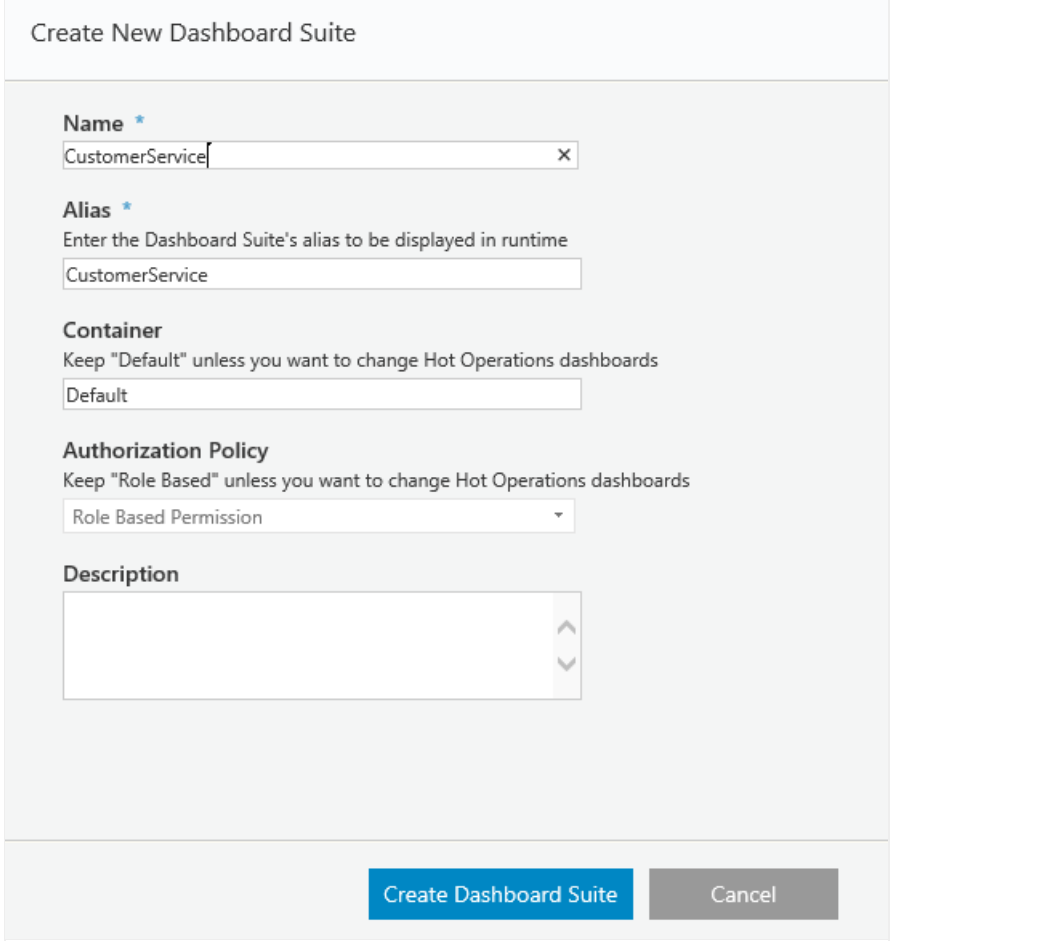

#### Define the Data Model

The data source that defines the dashboards' data.

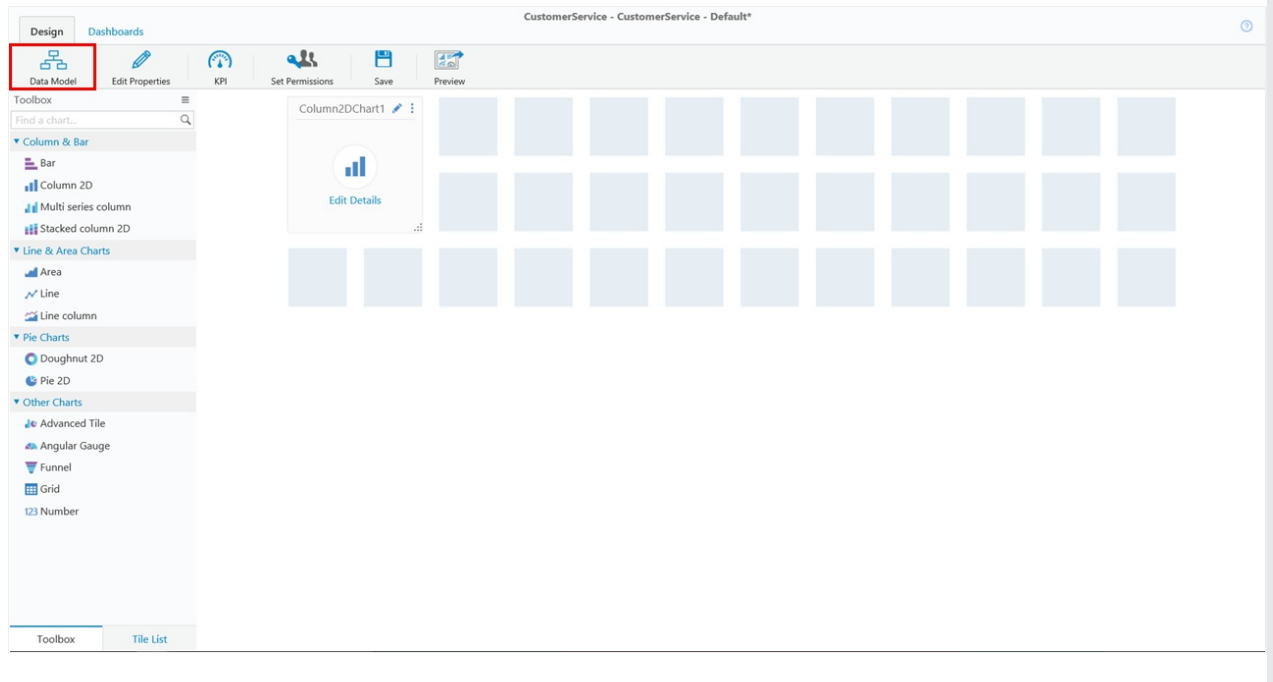

The data source that defines the dashboard.

• Table

- Lookup Table
- Stored Procedure
- Service
- $\bullet$  File

# ? Define Data Model Add, edit and remove the model's data sources. **Tables Lookup Tables** Account Priority (UTCMBbc6b465152f9479abc5cb7151026b9aa) **Stored Procedures Sal Queries** Services **Files** Lookup Table **SP** Stored Procedure Service **OK**

#### Define KPI

Set key performance indicators (levels of achievement) for your team to set team goals and rate performance.

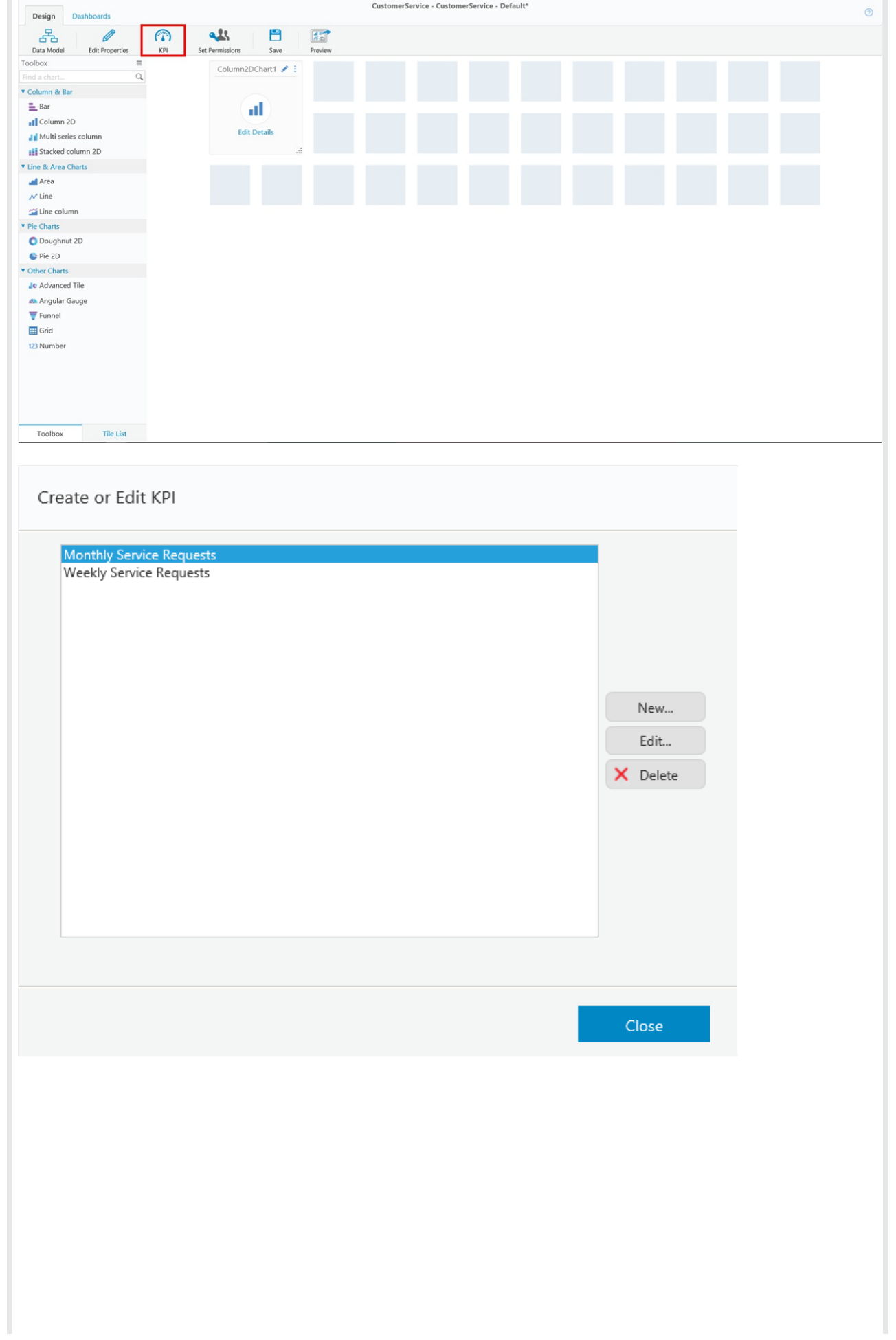

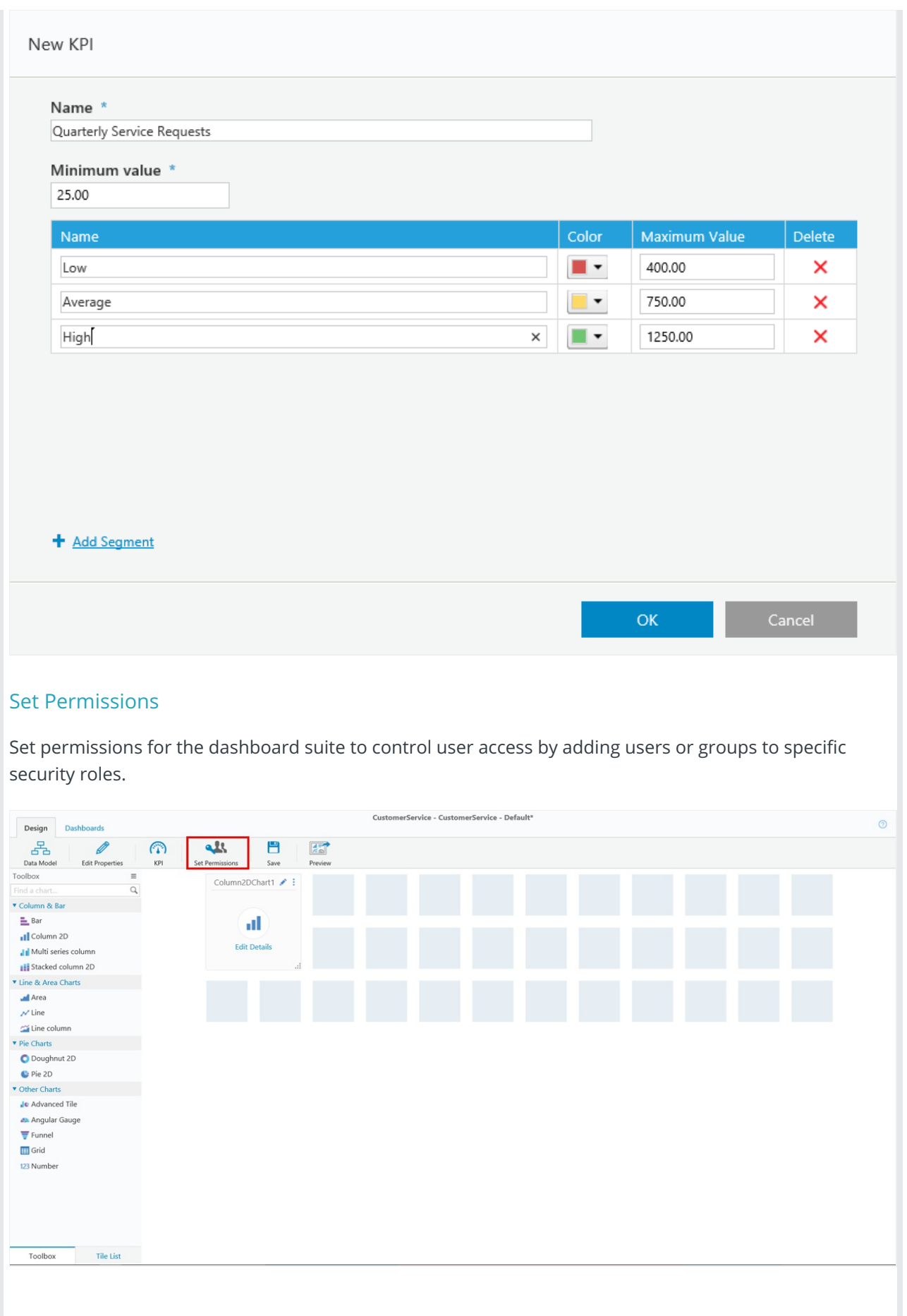

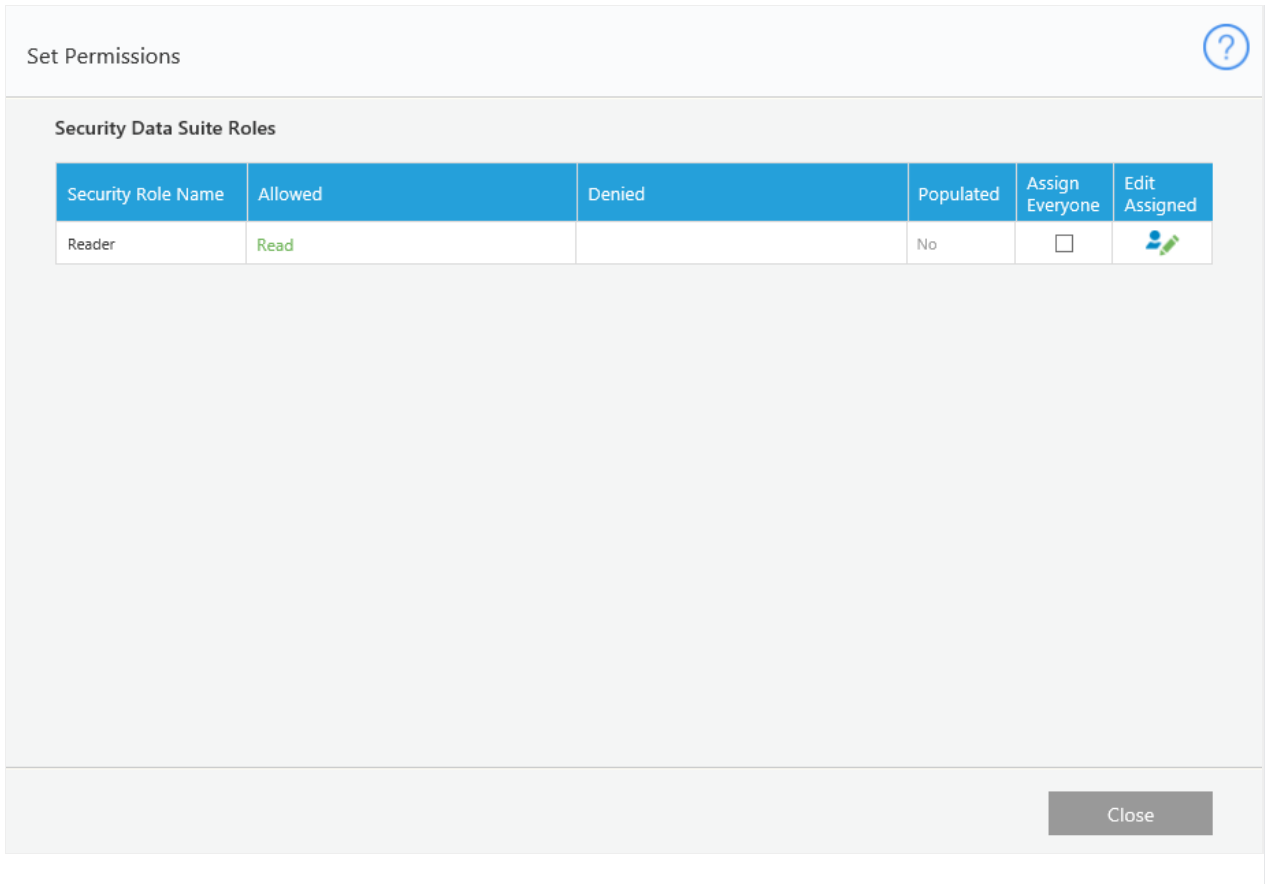